*Note: Those question which are crossed (i.e. strike-through) refer to the repeated question which has been solved/answered already.*

*Tips: Don't try to read this pdf using mobile Its pointless and time wasting activity. Use your laptop. Read it in 16:9 full-screen format.* **Author:** Pranav Bhattarai

Disclaimer: [DO NOT claim or guarantee whether the answer written here is 100% accurate. If you feel something is not accurate or out-of-order, it will be a great help, if you let me know. You know how to find me.

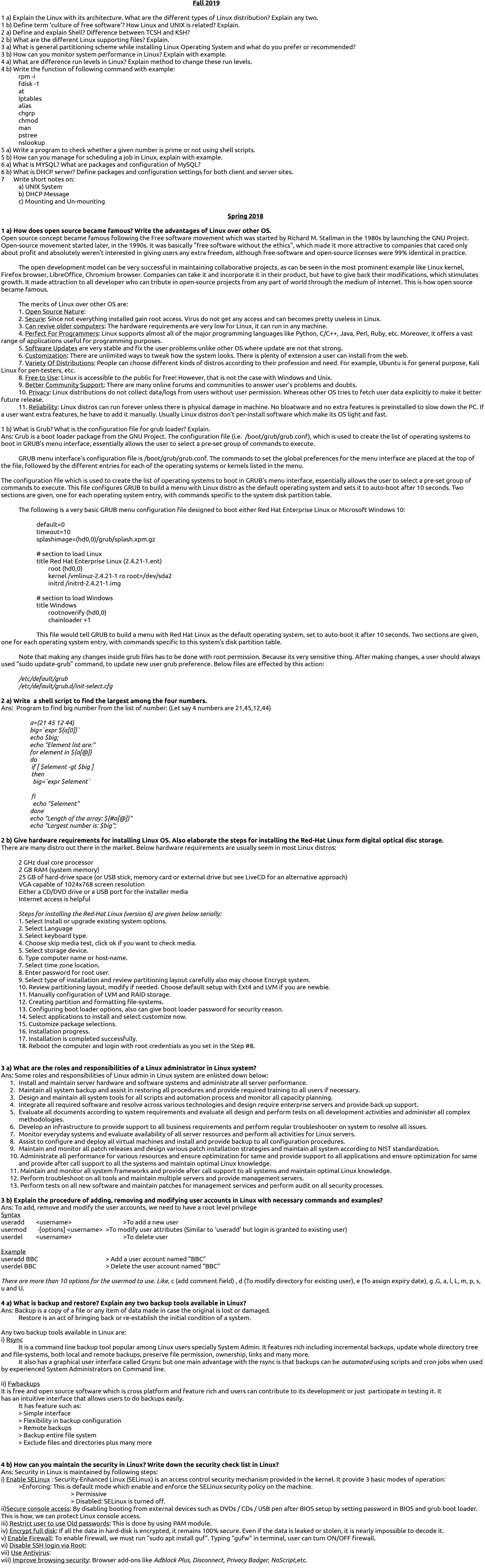

Readme: The formatting of this document is bad because I have already passed the subject and I don't want to spend time on the subject which I have already passed. This also means no new answer will be added or solved.

- Setting for DNS server:
- In this example we will configure a DNS server and will test from client side. For this example we are using three systems one Linux server one Linux clients and one window clients.
- **Bind** and **caching-nameserver** rpm is required to configure DNS. check them for install if not found install them.
- Iroot@Server "1# rpm -qa bind\* bind-libs-9.3.3-10.el5 bind-chroot-9.3.3-10.el5 bind-devel-9.3.3-10.el5 bind-utils-9.3.3-10.el5 bind-libbind-devel-9.3.3-10.el5 bind-9.3.3-10.el5 bind-sdb-9.3.3-10.el5 Iroot@Server ~1# rpm -qa cach\* caching-nameserver-9.3.3-10.el5 cachefilesd-0.8-2.el5 [root@Server ~1# \_
- set hostname to **server.example.com** and ip address to **192.168.0.254**
- NETWORKING=yes NETWORKING\_IPV6=no HOSTNAME=Server.example.com Iroot@Server ~1# ifconfig eth0 ethØ Link encap: Ethernet HWaddr 00:0C:29:11:AD: E1 inet addr:192.168.0.254 Bcast:192.168.0.255 Mask inet6 addr: fe80::20c:29ff:fe11:ade1/64 Scope:Link UP BROADCAST RUNNING MULTICAST MTU:1500 Metric:1 RX packets: 0 errors: 0 dropped: 0 overruns: 0 frame: 0 TX packets: 99 errors: 0 dropped: 0 overruns: 0 carries collisions: 0 txqueuelen: 1000
- RX bytes: 0 (0.0 b) TX bytes: 17981 (17.5 KiB) Interrupt:67 Base address:0x2000
- main configuration file for DNS server is **named.conf.** By default this file is not created in **/var/named/chroot/etc/**directory. Instead of named.conf a sample file **/var/named/chroot/etc/named.caching-nameserver.conf** is created. This file is use to make a caching only name server. You can also do editing in this file after changing its name to **named.conf** to configure master DNS server or you can manually create a new **named.conf** file.
- In this example we are creating a new named.conf file Iroot@Server etcl# vi /var/named/chroot/etc/named.conf
- We are using bind's **chroot** features so all our necessary files will be located in chroot directory. Set directory location to **var/named.** Further we will set the location of **forward zone** and **reverse lookup zone** files.
- Do editing exactly as shown here in image. options{ directory "/var/named/": zone "example.com" { type master:  $7009$ allow-transfer {192.168.0.1;}; zone "0.168.192.in-addr.arpa" { type master; file "0.168.192.in-addr.arpa.zone";
- 

#### iv. Kernel • Mounts the root file system as specified in the "root=" in grub.conf

#### $\cdot$  0 – halt • 1 – Single user mode • 2 – Multiuser, without NFS

• 3 – Full multiuser mode  $\cdot$  4 – unused

 $• 5 - X11$ • 6 – reboot

The security check list in Linux are enlisted below:

I) Check installation medium by using checksum ii) Use a minimal base installation iii) Create separated file-systems for /home, /tmp.

iv) Disk Protection (availability) v) Lock boot directory vi) Disable USB usage vii) System update

viii) Check the installed package ix) Check for open ports

x) Secure SSH: Harden SSH service. To do this, disable SSH. If you can disable it, the problem is solved. However if you use SSH service, xi)Network parameter: Disable IP forwarding, disable send packet redirects, disable ICMP redirect Acceptance, enable bad error message protection xii) Strong password policies

• Run level  $6 - \frac{\text{etc}}{\text{etc.}}$ d/rc6.d/ • Please note that there are also symbolic links available for these directory under /etc directly. So, /etc/rc0.d is linked to /etc/rc.d/rc0.d. • Under the /etc/rc.d/rc\*.d/ directories, you would see programs that start with S and K.

xiii) Permission and verification

#### **5 a) What is DHCP server? How can you configure DHCP server and client?** Dynamic Host Configuration Protocol (DHCP) is a network protocol that enable a server to automatically assign an IP address to a computer from a defined range of numbers (that is, a scope) configured for a given network.

We configure DHCP server by following the step mentioned below: i) First, install DHCP server. For Redhat & Fedora distro, use this command:

# *yum install dhcp*

ii) Now we follow the basic DHCP configuration steps: To start DHCP server, at least one subnet must be defined within the DHCP configuration file *etc/dhcp/dhcp.conf.*

While we are initially installing Red Hat Linux, click Configure using DHCP on the Network Configuration screen. Our network client should automatically pick up its IP address from our DHCP server when it starts up.

- To set up DHCP after installation of Red hat OS, open the Network Configuration window. From the Network Configuration window:  $\triangleright$  Click the Devices tab (on by default).
	- $\triangleright$  Click our Ethernet device (probably eth0). ➢ Click Edit.
	- $\ge$  Click the General tab.<br> $\ge$  Click "Automatically o ➢ Click "Automatically obtain IP address Settings with" and select dhcp. ➢ Select OK.
	- ➢ Select Apply. ➢ Then, from a Terminal window, type: /etc/init.d/network restart
- By default, a Red Hat Linux client will not accept all information passed to it from the DHCP server. The way that the Red Hat client handles DHCP server input is based on settings in the /etc/sysconfig/network-scripts/ifup script. If the client has DHCP turned on, when the system starts up networking, the ifup script runs the dhcpcd command as follows: ➢ If the dhcpcd client process is currently running, the dhcpcd command sends a signal to it so that it asks the DHCP server to renew the lease on the IP
	- address. ➢ If no host name is set on the client (or if the host name is set to localhost ), the -H option is passed to dhcpcd to indicate that it should accept the host name supplied by the DHCP server. ➢ Any new DNS server assignments are accepted by the client. If DNS servers are already configured in the /etc/resolv.conf file, then we can have the -R option passed to dhcpcd to prevent it from updating that file with new DNS server information. (To do this, add PEERDNS=no to the
- /etc/sysconfig/network file on the client.) **5 b) Explain the procedure of setting up of web server? How a website can be hosted in LAN using Linux?**
- There are different mechanism of setting up of web server. The one that I prefer is through LAMP. i) In Terminal type: sudo apt-get install lamp-server^
- *(This will install all meta packages of Lamp server.)* ii) Give the MySQL server a password, which appears in screen.
- iii) Now to check, type "localhost" in a web-browser, and it will direct you to Apache default page. That's how we setup the web server.
- iv) Web-server folder is in *var/www/html*. So anything kept here will act as a website.
- We can hosted in LAN (Local Area Network) in Linux in many ways. One of them is installing a web-server software. Apache HTTP Server can be use used to host a site. Procedure to make it happen is enlisted below: I. Install Apache using: apt install apache2
- html folder will be created inside "/*var/*www" where all hosting website file are kept. ii. Create web app
- Create a folder inside /*var*/www Steps:
	- mkdir projectname • go to that file by using project name • create index.html file
	- touch index.html put some html code to test the server
- iii. Now go to /*etc*/apache2 There will be files and folder that need to be configured the Apache web-server.
	- Apche2.conf is the main configuration file that include all modular codes of Apache web server. To change the listening port, there is a "ports.conf". "Listen 80" c
- **6 a) What is MySQL Database? Write the configuration file and setting for MySQL Database.** MySQL is an open source relational database management system. Its name is a combination of "My", the name of co-founder Michael Widenius's daughter, and "SQL", the abbreviation for Structured Query Language.
- mysql -u root -p

Use this command to install: apt install mysql-server Select "Yes" and setup password. Use this command to run admin program: mysql -u root

To create database: To create database god; To use created database: use god;

To create table under it: The Create table humans;

**6 b) What is BIND Server? Define configuration settings for DNS server.** BIND (Berkeley Internet Name Domain) is a popular software for translating domain names into IP addresses. The basic concepts of DNS BIND is to analyze the associated files required to successfully setup your own DNS BIND server.

save this file with :**wq** and exit.

- **7 ) Write short notes on:** a) **Run level in Linux**:
- A run level is a state of *init* and the whole system that defines what system services are operating. Run levels are identified by numbers. Some system administrators use run levels to define which subsystems are working, e.g., whether X is running, whether the network is operational, and so on. ● Whenever a LINUX system boots, firstly the init process is started which is actually responsible for running other start scripts which mainly involves
	- initialization of you hardware, bringing up the network, starting the graphical interface. ● Now, the *init* first finds the default runlevel of the system so that it could run the start scripts corresponding to the default run level.
	- A runlevel can simply be thought of as the state your system enters like if a system is in a single-user mode it will have a runlevel 1 while if the system is in a
	- multi-user mode it will have a runlevel 5. ● A runlevel in other words can be defined as a preset single digit integer for defining the operating state of your LINUX. Each runlevel designates a different system configuration and allows access to different combination of processes.
	- The standard LINUX kernel supports these seven different runlevels :
- 0 System halt i.e the system can be safely powered off with no activity. 1 – Single user mode.
- 2 Multiple user mode with no NFS(network file system). 3 – Multiple user mode under the command line interface only.
- 4 User-definable. 5 – Multiple user mode under GUI (graphical user interface) and this is the standard runlevel for most of the LINUX based systems.
- b) Simulation of ISP:

i. install DHCP server through terminal by typing: sudo apt install isc-dhcp-server //This works on Debian distros ii. cd */etc/default*

6 – Reboot which is used to restart the system.

- c)**Kudzu Hardware Detection**: Kudzu is a hardware probing program (written by Red Hat Linux) which relies on a library of hardware device information. When the computer boots, kudzu detects changes in the running system's hardware configuration, if any, and activates the newly detected hardware (or removal of hardware). Kudzu only runs at boot time, and then exits. There is no performance penalty during normal operation.
- kudzu detects and configures new and/or changed hardware on a system. When started, kudzu detects the current hardware, and checks it against a database stored in /etc/sysconfig/hwconf, if one exists. It then determines if any hardware has been added or removed from the system. If so, it gives the users the opportunity to configure any added hardware, and unconfigure any removed hardware. It then updates the database in /etc/sysconfig/hwconf. If no previous database exists, kudzu attempts to determine what devices have already been configured, by looking at /etc/modprobe.conf, /etc/sysconfig/networkscripts/, and /etc/X11/xorg.conf.
- **d)DNS Server**: A DNS server is a computer server that contains a database of public IP addresses and their associated host-names, and in most cases serves to resolve, or translate, those names to IP addresses as requested. DNS servers run special software and communicate with each other using special protocols. It's easier to remember a domain or hostname like bbc.com than it is to remember the site's IP address numbers 151.101.192.81. When a user want to navigate to the BBC website, all you have to type in is the URL *https://www.bbc.com*. Conversely, computers and network devices don't work well with names when trying to locate each other on the internet. It's far more efficient and precise to use an IP address.

#### Write short notes on: i) Scheduling System Tasks

**Fall 2018**

- 1 a) "IT is running on cloud and cloud is running on Linux." Justify the statement.
- **1 b) Write the purpose of following directories in Linux.** i) /home : /home/ is the default location for user home directories.
	- ii) /boot  $\therefore$  /boot/ contains files used for system startup including the kernel. iii) /tmp : /tmp/ is the system temporary directory. All users have read+write access to /tmp/. iv) /root : /root/ is the home directory of the superuser "root"
	- v) /dev : /dev/ contains device files vi) /var : /var/ (as in "variable") holds files and directories that are constantly changing such as printer spools and log files.
	- vii) /proc : /proc/ is a virtual directory (not actually stored on the disk) which holds system information required by certain programs. viii) /etc : /etc/ is where configuration files and directories are located.
- **2 a) What is initrd? Explain the stages of Linux boot process.**

Initrd (initial ramdisk) is a scheme for loading a temporary root file system into memory, which may be used as part of the Linux startup process. *Initrd and initramfs refer to two different methods of achieving this. Both are commonly used to make preparations before the real root file system can be mounted.* The following are the 6 high level stages of a typical Linux boot process.

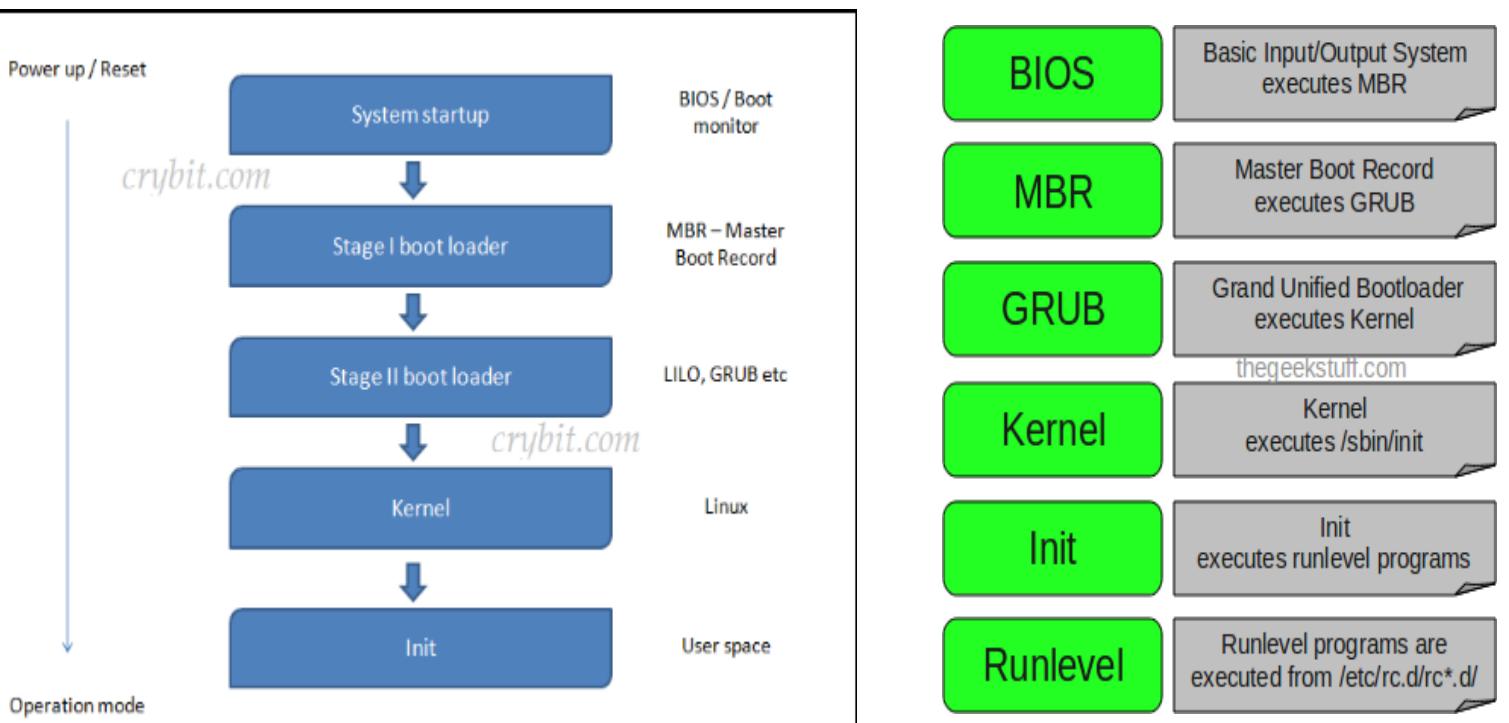

i. BIOS

• BIOS stands for Basic Input/Output System • Performs some system integrity checks

- Searches, loads, and executes the boot loader program. • It looks for boot loader in floppy, CD-ROM, or hard drive. You can press a key (typically F12 of F2, but it depends on your system) during the BIOS startup to change the boot sequence. • Once the boot loader program is detected and loaded into the memory, BIOS gives the control to it. • So, in simple terms BIOS loads and executes the MBR boot loader.
- ii. MBRMBR stands for Master Boot Record.
	- It is located in the 1st sector of the bootable disk. Typically /dev/hda, or /dev/sda • MBR is less than 512 bytes in size. This has three components: i) Primary boot loader info in 1st 446 bytes

ii) Partition table info in next 64 bytes

iii) MBR validation check in last 2 bytes.

### • It contains information about GRUB (or LILO in old systems). • So, in simple terms MBR loads and executes the GRUB boot loader.

iii. GRUB • GRUB stands for Grand Unified Bootloader. • If you have multiple kernel images installed on your system, you can choose which one to be executed. • GRUB displays a splash screen, waits for few seconds, if you don't enter anything, it loads the default kernel image as specified in the grub configuration file. • GRUB has the knowledge of the filesystem (the older Linux loader LILO didn't understand filesystem). • Grub configuration file is /boot/grub/grub.conf (/etc/grub.conf is a link to this). The following is sample grub.conf of CentOS.

*#boot=/dev/sda*

#### *default=0 timeout=5 splashimage=(hd0,0)/boot/grub/splash.xpm.gz*

*hiddenmenu title CentOS (2.6.18-194.el5PAE)*

 *root (hd0,0) kernel /boot/vmlinuz-2.6.18-194.el5PAE ro root=LABEL=/ initrd /boot/initrd-2.6.18-194.el5PAE.img*

• As you notice from the above info, it contains kernel and initrd image. • So, in simple terms GRUB just loads and executes Kernel and initrd images.

• Kernel executes the /sbin/init program • Since init was the 1st program to be executed by Linux Kernel, it has the process id (PID) of 1. Do a 'ps -ef | grep init' and check the pid.

• initrd stands for Initial RAM Disk. • initrd is used by kernel as temporary root file system until kernel is booted and the real root file system is mounted. It also contains necessary drivers compiled inside, which helps it to access the hard drive partitions, and other hardware. v. Init

• Looks at the /etc/inittab file to decide the Linux run level. • Following are the available run levels

• Init identifies the default initlevel from /etc/inittab and uses that to load all appropriate program. • Execute 'grep initdefault /etc/inittab' on your system to identify the default run level

• If you want to get into trouble, you can set the default run level to 0 or 6. Since you know what 0 and 6 means, probably you might not do that. • Typically you would set the default run level to either 3 or 5.

vi. Runlevel programs • When the Linux system is booting up, you might see various services getting started. For example, it might say "starting sendmail …. OK". Those are the runlevel programs, executed from the run level directory as defined by your run level. • Depending on your default init level setting, the system will execute the programs from one of the following directories.

#### Run level  $0 - \text{/etc/rc.d/rc0.d/}$ Run level  $1 - \frac{\text{etc}}{\text{rc.d}}$  /rc1.d/

• Run level  $2 - \frac{\text{etc}}{\text{etc.}}$ d/rc2.d/ • Run level  $3 - \frac{\text{etc}}{\text{c.d}}$  /rc3.d/

• Run level  $4 - \frac{\text{etc}}{\text{c.d}}$  /rc4.d/ • Run level  $5 - \frac{\text{etc}}{\text{etc.}}$ d/rc5.d/

• Programs starts with S are used during startup. S for startup. • Programs starts with K are used during shutdown. K for kill.

• There are numbers right next to S and K in the program names. Those are the sequence number in which the programs should be started or killed. • For example, S12syslog is to start the syslog deamon, which has the sequence number of 12. S80sendmail is to start the sendmail daemon, which has the

sequence number of 80. So, syslog program will be started before sendmail.

There you have it. That is what happens during the Linux boot process.

**2 b) What is SUDO? Why not use root account all the time? Explain.**

SUDO is a program for Unix-like computer operating systems that allows users to run programs with the security privileges of another user, by default the superuser. It originally stood for "superuser do" as the older versions of sudo were designed to run commands only as the superuser. However, the later versions added support for running commands not only as the superuser but also as other (restricted) users, and thus it is also commonly expanded as "substitute user do". Although the latter case reflects its current functionality more accurately, sudo is still often called "superuser do" since it is so often used for administrative tasks. **3 a) What are modules on Linux system? How do you use them? Explain.**

Modules are pieces of code that can be loaded and unloaded into the kernel upon demand. They extend the functionality of the kernel without the need to reboot the system. For example, one type of module is the device driver, which allows the kernel to access hardware connected to the system. Without modules, we would have to build monolithic kernels and add new functionality directly into the kernel image. Besides having larger kernels, this has the disadvantage of requiring us to rebuild and reboot the kernel every time we want new functionality.

Modules are stored under /lib/modules/ this directory has a directory for each installed kernel. The module files themselves end in ".ko" which stands for "Kernel Object".

3 b) Explain the following user management commands with example of each. i) useradd

#### ii) usermod iii) groupadd

iv) userdel

**4 a) What do you mean by Shell script? Write a shell script program to find the largest integer among given three integers.** A shell script is a computer program designed to be run by the Unix/Linux shell which could be one of the following:

#### • The Bourne Shell • The C Shell

• The Korn Shell • The GNU Bourne-Again Shell

A shell is a command-line interpreter and typical operations performed by shell scripts include file manipulation, program execution, and printing text.

**4 b) What do you mean by shadow password file?** Explain how you can make your password more secure and stronger. A shadow password file is a system file in which encryption user password are stored so that they aren't available to people who try to break into the system.

**5 a) What do you mean by web server? Why are they needed? Explain.** A Web server is a program that uses HTTP (Hypertext Transfer Protocol) to serve the files that form Web pages to users, in response to their requests, which are

forwarded by their computers' HTTP clients. We need web server to host websites and to deliver web content from its hosted websites over the internet. Also a Web server has ability to handle server-side programming, security characteristics, and the particular publishing, search engine and site building tools that come with it.

In simple words, a web server's main purpose is to store web site files and broadcast them over the internet for your site visitor's to see. In essence, a web server is simply a powerful computer that stores and transmits data via the internet. When someone visits a web page on your site their browser communicates with your web server, sending and receiving information that ultimately dictates what appears on the visitor's computer screen. Thus, the main purpose of a web server is to store and transfer web site data upon the request of a visitor's browser.

**5 b) What do you mean by DHCP, DHCP server and DHCP client? How DHCP works? Explain.** A DHCP Server is a network server that automatically provides and assigns IP addresses, default gateways and other network parameters to client devices. It relies on the standard protocol known as Dynamic Host Configuration Protocol or DHCP to respond to broadcast queries by clients. A DHCP client is an Internet host using DHCP to obtain configuration parameters such as an IP address. The figure below shows the basic steps that occur when a DHCP

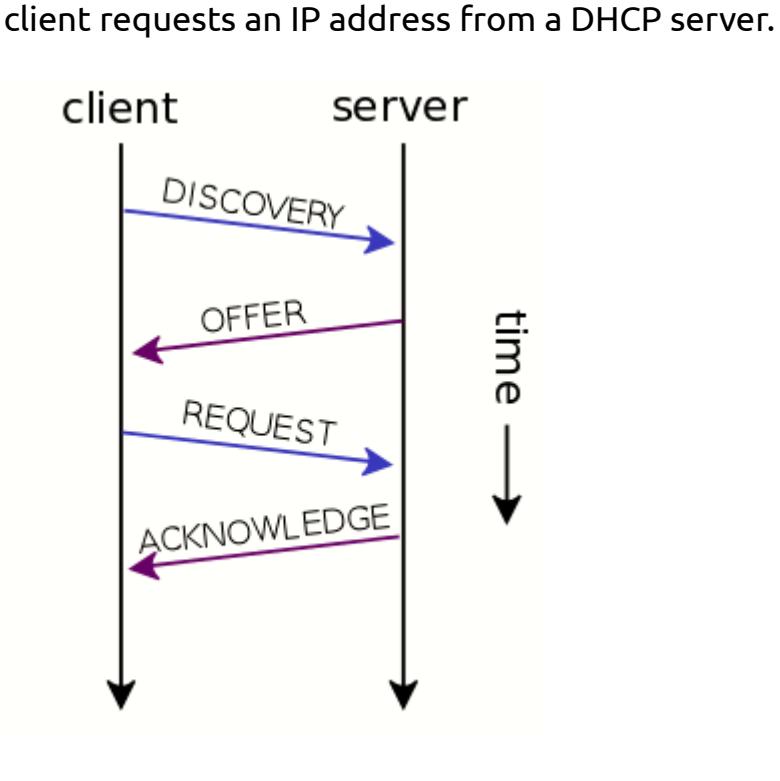

6 a) Why is DNS important? Explain the process of DNS configuration in Linux.

**6 b) What do you mean by database server? Explain the configuration of database server in Linux.** Database server is the term used to refer to the back-end system of a database application using client/server architecture. The back-end, sometimes called a database server, performs tasks such as data analysis, storage, data manipulation, archiving, and other non-user specific tasks. A Database Server is a computer in a LAN that is dedicated to database storage and retrieval. The database server holds the Database Management System (DBMS) and the databases. Upon requests from the client machines, it searches the database for selected records and passes them back over the network.

When it comes to database servers, there are several free database server applications available. MySQL is the most widely used free database server. However, it's use is primarily to act as a back end database for Web site applications written in embedded scripting languages like PHP because it doesn't support things like triggers, stored procedures, and replication (yet).

MySQL is a private for-profit company based in Sweden (which is why, unlike other open-source software providers, they have a ".com" domain). They offer a commerical license for businesses that want support directly from the vendor.

#### and so on. 7. Write short notes on:

**i) Command shell:** The command shell is the command processor interface. The command processor is the program that executes operating system commands. The shell therefore, is the part of the command processor that accepts commands. After verifying that the commands are valid, the shell sends them to another part of the command processor to be executed. Linux systems offer a choice between several different shells, the most popular being the Cshell, the Bourne shell, and the Korn shell. Each offers a somewhat different command language.

**ii) File Permission**

File permissions control what user is permitted to perform which actions on a file. File permissions form a crucial part of a resistance strategy. Every file and directory in Linux system has following 3 permissions defined for all the 3 owners discussed above.

i) **Read**: This permission give you the authority to open and read a file. Read permission on a directory gives you the ability to lists its content. ii) **Write**: The write permission gives you the authority to modify the contents of a file. The write permission on a directory gives you the authority to add, remove and rename files stored in the directory. Consider a scenario where you have to write permission on file but do not have write permission on the directory where the file is stored. You will be able to modify the file contents. But you will not be able to rename, move or remove the file from the directory.

 iii) **Execute**: In Windows, an executable program usually has an extension ".exe" and which you can easily run. In Unix/Linux, you cannot run a program unless the execute permission is set. If the execute permission is not set, you might still be able to see/modify the program code(provided read & write permissions are set), but not run it.

iii) ISP Simulation: It include integration of servers.

# **Fall 2017**

**1 a) What is Linux file system? Explain file system hierarchy with their special purpose in Linux?**  Linux file system is the file system through which files are named, stored, retrieved as well as updated on a storage disk or partition; the way files are organized on the disk in Linux distro. Filesystem controls how data is stored and retrieved. Linux supports numerous file systems, but common choices for the system disk on a block device include the ext\* family (ext2, ext3 and ext4), XFS, JFS, and btrfs.

Linux uses the Filesystem Hierarchy Standard (FHS) file system structure, which defines the names, locations, and permissions for many file types and directories.

/root is the main directory which contains all other sub-directories.

/bin/ : the bin directory contains several useful commands that are of use to both the system administrator as well as non-privileged users. It usually contains the shells like bash, csh, etc.... and commonly used commands like cp, mv, rm, cat, ls.

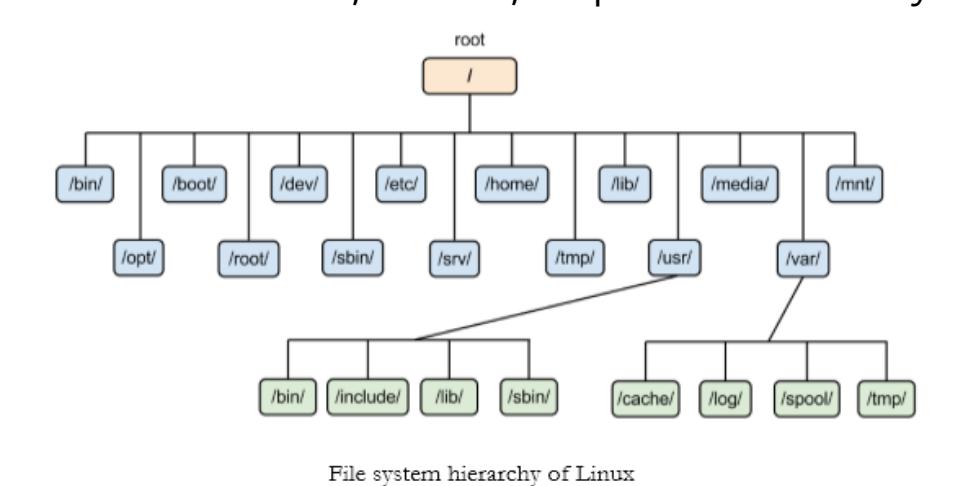

1 b) What do you mean by partitioning? Explain about some tools to monitor system performance in Linux?

2 a) What is role of super user in Linux? Explain about some tools to monitor system performance in Linux. **2 b) Write the command syntax for the following purpose:**

i) To create a user "Linux" with password "redhat": *sudo adduser Linux*

*which will as a password of newly formed user and type "redhat" as its password.* ii) To change the password for that user to "fedora"

*passwd*

*which will ask u to change the password of current user which is now logged in. In our case, is "Linux". And change the password from "redhat" to "fedora".*

#### iii) To create a group "Hackers" usermod -aG sudo Hackers

iv) After all assign the group "Hackers" for the user "Linux" v) After all provide comment name "Blackcat" and login shell "bash" for that user

vi) Then assign the expiry date for that user account. vii) To delete that group

viii) To remove that user: *userdel Linux*

3 a) What is Backup and Restore? Explain any one Backup tool in Linux. **3 b) How can you make secure files in Linux? Explain.**

#### We can secure file in Linux by four ways: i) By Hiding files:

By simply adding a dot (.) at the start of its name and confirming the renaming action, you can hide your file. If your file manager isn't configured to show hidden files, the file/folder will disappear from view. You may toggle hidden files with "Ctrl+h" or open a terminal and typing "ls -a". Of course, it is easily understood that hiding isn't a serious security measure but only a prerequisite to avoid mistakes in the deletion of files, etc. Do not expect that hiding something will protect it from other users of the system, and if you want something follow below points.

### ii) By changing permission of the files:

The easiest way to lock others from even viewing a file is to change its permissions. Simply right-click on the file, select the "Properties" option, then click on the "Permissions" tab, and finally change the type of access of other users to "None". You may even lock the file from yourself if you want for an extra security step, and you may also do so through the terminal with the command "*chmod go-w* 

# *yourfileame*" and then "go+w" to get back permission to write the file/folder.

iii) By locking the file: OK, the above was good but if you need to really secure a file or folder you will need to lock it with a password. The easiest way to do this is is by using your default file archiving tool to create a new archive, and then enabling the password option and setting a password. Note that this can't be done in all types of archive files, and your best bet for this to work right is the "zip" files.

### iv) By encrypting the files:

Encrypting is the best way to secure file. One of the simplest tools to use for this task is a packet called "mcrypt" that works through the terminal by simply typing the mcrypt command followed by the filename. The utility will prompt you to enter a password twice and then it will generate a new file of a *NetCDF* type.

4 a) What are modules on Linux system? How do you use them? Explain. 4 b) What do you mean by Disk Quota? Write the process of implementing Disk Quota in Linux.

5 a) What is role of DNS? Explain DNS configuration process in Linux with example.

**5 b) Why is Apache Web Server popular? Discuss Apache Web Server configuration.** Apache Web server is popular because it is free, fast and secure and runs over half of all web servers around the globe. It is distributed by the Apache Software Foundation, which promotes various free and open-source advanced web technologies. The Apache web server provides a full range of features, including CGI, SSL, and virtual domains; it also supports plug-in modules for extensibility.

### Although Apache was originally designed for Unix environments, more than 90 percent of installations run on Linux. However, it's also available for other operating

systems like Windows.

# 6 a) What is the purpose of DHCP server in computer network? Write the process of configuration DHCP server and client.

The purpose of DHCP (Dynamic Host Configuration Protocol) is to provide quick, automatic, and central management for the distribution of IP addresses within a network. DHCP is also used to configure the proper subnet mask, default gateway, and DNS server information on the device.

# The process of configuring DHCP server and client are enlisted down below:

#### *iii. gedit isc-dhcp-server iv. ifconfig*

*v. cd /etc/dhcp vi. ls*

#### *vii. gedit dhcpd.conf and put: viii. subnet 10.40.40.0 netmask 255.255.255.0 {*

*range 10.40.40.212 10.40.40.230; option domain-name="Ncell";*

*option router 10.40.40.1; default-least-time 600;*

#### *max-lease-time 7200; }*

*ix. cd /etc/init.d x. #./isc-dhcp-server start*

*#./isc-dhcp-server status //to know whether its DHCP is working or not.* **6 b) What is Database Server? Explain configuration setting for MySQL as database server.**

A database server is a server which houses a database application that provides database services to other computer programs or to computers, as defined by the client–server model. Database server may refer to both hardware and software used to run a database, according to the context. As software, a database server is the back-end portion of a database application, following the traditional client-server model. This back-end portion is sometimes called the instance. It may also refer to the physical computer used to host the database. When mentioned in this context, the database server is typically a dedicated higher-end computer that hosts the database.

The following are instructions explain how a user can configure MySQL as database server in Debian distros:

### i. Install the MySQL database server package.

 By using the Apt tool to install MySQL on Ubuntu: *sudo apt install mysql-server* ii. Start the MySQL service:

*sudo service mysql start*

# iii. Launch the MySQL Command-Line Client:

 **mysql -u root -p** *The -p option is needed only if a root password is defined for MySQL. Enter the password when prompted.*

#### iv. Create a user (for example,amc2) and a strong password: **create user 'amc2' identified by 'amc2'**

To restrict the access to a machine (for example, to localhost for a user) create the user as follows:

**create user 'amc2'@'localhost' identified by 'amc2'**

v. Create the database (for example, amc2) and grant all access to the user, for example, amc2 as follows:

#### **create database amc2 grant all on amc2.\* to 'amc2'**

vi) Configure your MySQL installation to handle large BLOB entries, such as MSI binaries. To handle BLOB entries, edit the my.cnf file. You can find the my.cnf file in one of the following locations:

> /etc/my.cnf /etc/mysql/my.cnf

\$MYSQL\_HOME/my.cnf

[datadir]/my.cnf

vii. Set the options max\_allowed\_packet and innodb\_log\_file-size in the [mysqld] section to the values shown:

# [mysqld]

 max\_allowed\_packet=120M innodb\_log\_file\_size=768M

The MySQL database user credentials provided in this topic are examples. The Advanced Management Console doesn't need to know your MySQL database user

credentials. MySQL database user credentials are only required to configure the DataSource connection in the application server.

# **ii) Integration is of servers** // "is" is printing mistake

An integration server is a computer server used to facilitate interaction between a diverse operating system and application across internal and external networked computer systems. In Linux, There are numerous specific programs that can function as the servers whether its DNS, web or email server.

# **iii) Linux vs. Unix**

**Linux Unix**

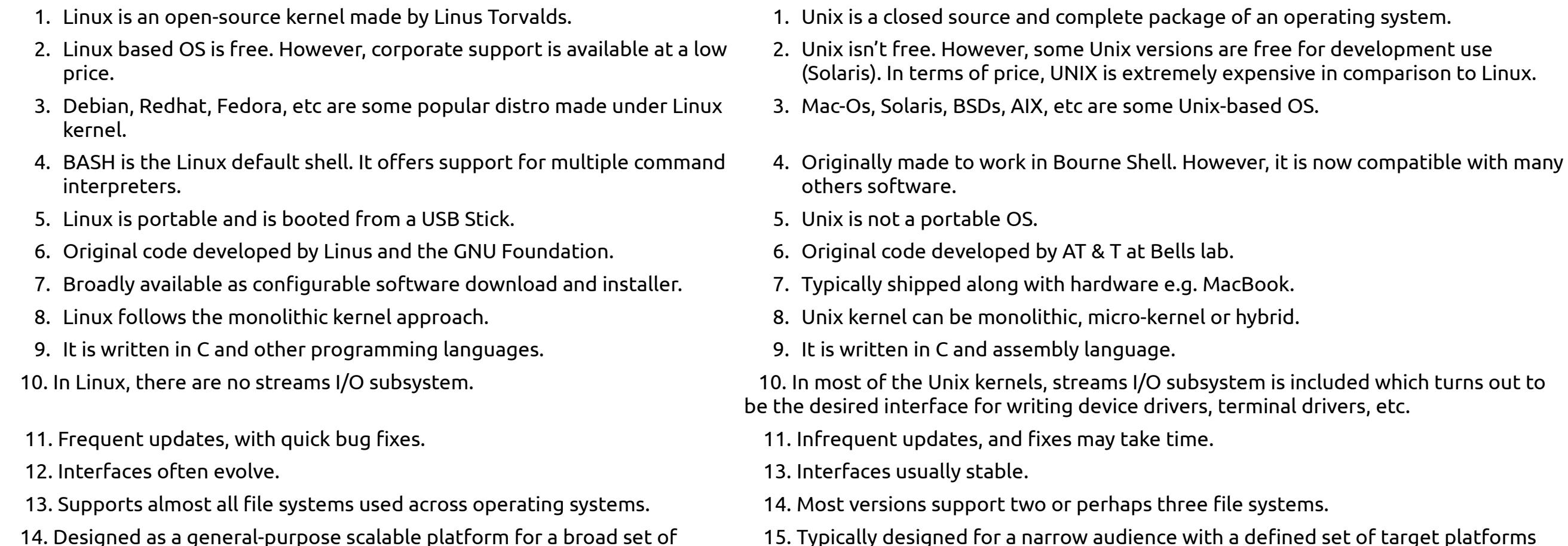

applications.

and applications.

# **Spring 2015**

1 a) What is Linux File System? Explain file system hierarchy with their special purpose in Linux.

1 b) What do you mean by partitioning? Explain about main partitioning required during Linux installation. 2 a) What is kudzu? How can you configure modules in Linux? 2 b) Explain the roles of the following commands with examples:

sudo, useradd, userdel, gpasswd 3 a) Is password protection only a way to make secure the Linux files? Explain.

3 b) Why is Apache Web Server popular? Discuss Apache Web Server configuration. 4 a) Define DHCP. How can you set up DHCP server and client?

4 b) What is database server? Define configuration setting for MySQL database server and client sites.

# 5 a) What do you mean by backup and restore? Explain the backup process in Linux.

**5 b) Explain the process of checking disk quotas in Linux.** A disk quota is a limit set by a system administrator that restricts certain aspects of file system usage on modern operating systems. The function of using disk quotas is to allocate limited disk space in a reasonable way.

If quotas are set in your computer, this command will show all the details:

# *quota -v*

Now to check blocks, quota, limit, grace files, quota, limit and grace of user1 (let say), use this command: *quota -u user1*

# But if quotas aren't set in your computer, you have install it first using:

sudo apt install quota

**6 a) What are the roles of using DNS in network? Write the process to configure domain using BIND.** The roles of DNS in network are:

i)Is to translate a domain name into its respective IP address.

**6 b) Explain the various process for ISP installation.**

**7 a) Linux as an Open Source** Linux is the best-known and most-used open source operating system. As an operating system, Linux is software that sits underneath all of the other software on a computer, receiving requests from those programs and relaying these requests to the computer's hardware. The term "Linux" to refer to the Linux kernel, but also the set of programs, tools, and services that are typically bundled together with the Linux kernel to provide all of the necessary components of a fully functional operating system.

By virtue of its open source licensing, Linux is freely available to anyone. However, the trademark on the name "Linux" rests with its creator, Linus Torvalds. The source code for Linux is under copyright by its many individual authors, and licensed under the GPLv2 license. Because Linux has such a large number of contributors from across multiple decades of development, contacting each individual author and getting them to agree to a new license is virtually impossible, so that Linux remaining licensed under the GPLv2 in perpetuity is all but assured.

### **7 b) NIS** NIS (Network Information System) is a network naming and administration system for smaller networks that was developed by Sun Microsystems. NIS+ is a later

version that provides additional security and other facilities. Using NIS, each host client or server computer in the system has knowledge about the entire system. A user at any host can get access to files or applications on any host in the network with a single user identification and password. NIS is similar to the Internet's domain name system (DNS) but somewhat simpler and designed for a smaller network. It's intended for use on local area networks. NIS uses the client/server model and the Remote Procedure Call (RPC) interface for communication between hosts. NIS consists of a server, a library of client programs, and some administrative tools. NIS is often used with the Network File System (NFS). NIS is a UNIX-based program.

**7 c) Root Login** In most distro like Ubuntu, root account is not active by default. So to use the root password use this command:

*sudo passwd root* After setting the password, use this command to login in as a root user:

su root But if you really need a persistent Root login, the best alternative is to simulate a Root login shell using the following command:

sudo -i This will start a root shell, using your own user password instead of changing root password.